*Actualizate, Perfeccionate y Especializate con CACP PERÚ*

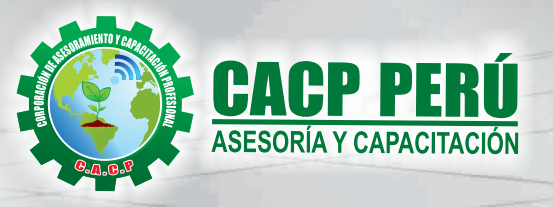

# NIVEL BÁSICO AutoCAD 2D 2019

**T** 

## LUGAR: LUGAR:

**CURSO** 

## Auditorio CACP PERÚ SEDE HUANCAYO

## HORARIO: HORARIO:

DOMINGOS 9:00 a.m - 1:00 p.m

S/. 120.00 COSTO:

# DOMINGO 13 ENERO

## **MODALIDADES: PRESENCIAL VIRTUAL**

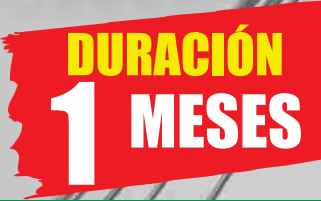

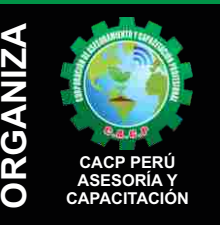

#### **Informes e Inscripciones SEDES** Sede **CHIMBOTE**

Av. Pacífico - Urb. Casuarinas 2da Etapa Mz. E1 Lt. 06 - 2do. Nivel (Costado de la I.E. Señor de la Vida - USP) - Nuevo Chimbote Telf.: **953620444 / 920029799** 

#### Fijo: **043-604932**

Email: info@cacperu.com Web: http://cacperu.com

#### Sede **HUANCAYO**

Calle Real N° 122 Distrito Huancayo-Provincia Huancayo (Referencia: Frente al Instituto Continental). Telf.: **918343626 / 918371932** Fijo: **064-583341**

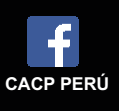

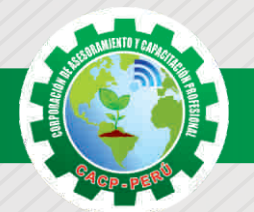

### **PRESENTACIÓN**

AutoCAD 2D es un software CAD que permite desarrollar de manera eficiente cualquier tipo de figuras geométricas y planos de Ingeniería en dos dimensiones mediante la utilización de una gama de herramientas de dibujo y edición y una serie de aplicaciones que permiten explotar al máximo el programa y automatizar cualquier proyecto, brindándonos una experiencia más dinámica y rápida de trabajar. Con este curso lograrás identificar y seleccionar los comandos y herramientas de dibujo, edición, propiedades de objetos y capas, bloques, estilos de texto, acotamiento e impresión del Software AutoCAD 2019, integrándolos para el desarrollo de dibujos geométricos complejos en 2D. Elabora e interpreta el desarrollo de los Planos Básicos de un proyecto civil en sus diferentes fases, aplicando los comandos y herramientas del Software AutoCAD 2019.

### **DIRIGIDO A**

El Curso de AutoCAD 2D 2019, está dirigido a arquitectos, ingenieros, estudiantes, técnicos diseñadores y público en general con deseos de aprender AutoCAD 2D 2019.

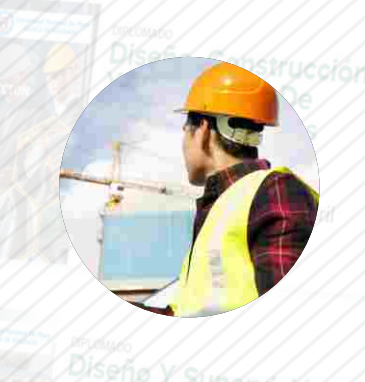

Supervision

#### **CERTIFICA**

Los participantes que cumplan satisfactoriamente con los requisitos Académicos y Administrativos del programa recibirán la certificación en: "AUTOCAD 2D 2019 - NIVEL BÁSICO.", expedido por la Corporación de Asesoramiento y Capacitación Profesional CACP S.R.L.

hgeneria sanitaria

 $2018.1$ 

## **BENEFICIOS**

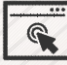

Horarios flexibles de acuerdo a tus necesidades a través del campus virtual (las 24h / 7d ).

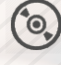

Material Impreso full color.

Videoconferencias en formato DVD calidad HD.

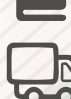

Incluye envió de materiales a todo el Perú hasta su domicilio (Olva Courier)

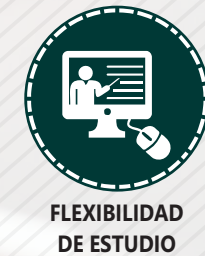

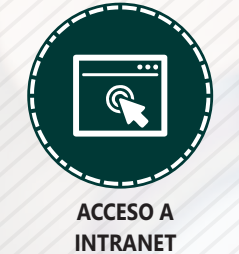

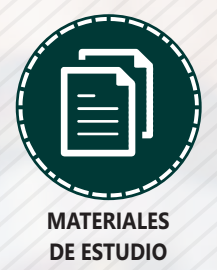

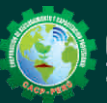

Cel.: **953620444 / 920029799 / 918343626 / 918371932** Email: info@cacperu.com | Fijo: **043-604932 - 064-583341** Web: http://cacperu.com

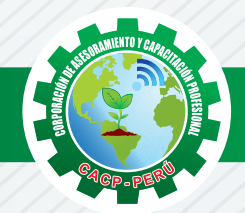

#### **HERRAMIENTAS METODOLÓGICAS**

#### **MODALIDAD VIRTUAL**

El participante tendrá a su disposición todos los contenidos del programa en el aula virtual CACP PERÚ, entregándosele una clave y usuario al inicio del curso. Las clases podrán verla ONLINE - EN VIVO en el mismo horario que se lleva a cabo la modalidad presencial y realizar sus preguntas. Para acceder a todas las ventajas de esta modalidad, es imprescindible tener CONOCIMIENTOS BÁSICOS DEL USO DE INFORMÁTICA (manejo de navegadores, correo electrónico, uso de procesadores de texto, impresión de documentos, descarga de documentos, etc). Así como contar de una buena conexión a la red y una computadora con características convencionales de memoria y configuración. El material educativo, tales como el DVD con el contenido de las filmaciones de las conferencias, las diapositivas impreso por clase se le enviará a su domicilio.

#### **MODALIDAD PRESENCIAL**

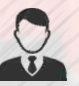

Esta modalidad consiste en que el alumno asista como mínimo al 90% de las clases teóricas prácticas. Se les brindará un manual en físico por clase y la información en digital estará disponible en el aula virtual.

#### **VENTAJAS DEL CAMPUS VIRTUAL**

**Informes e** 

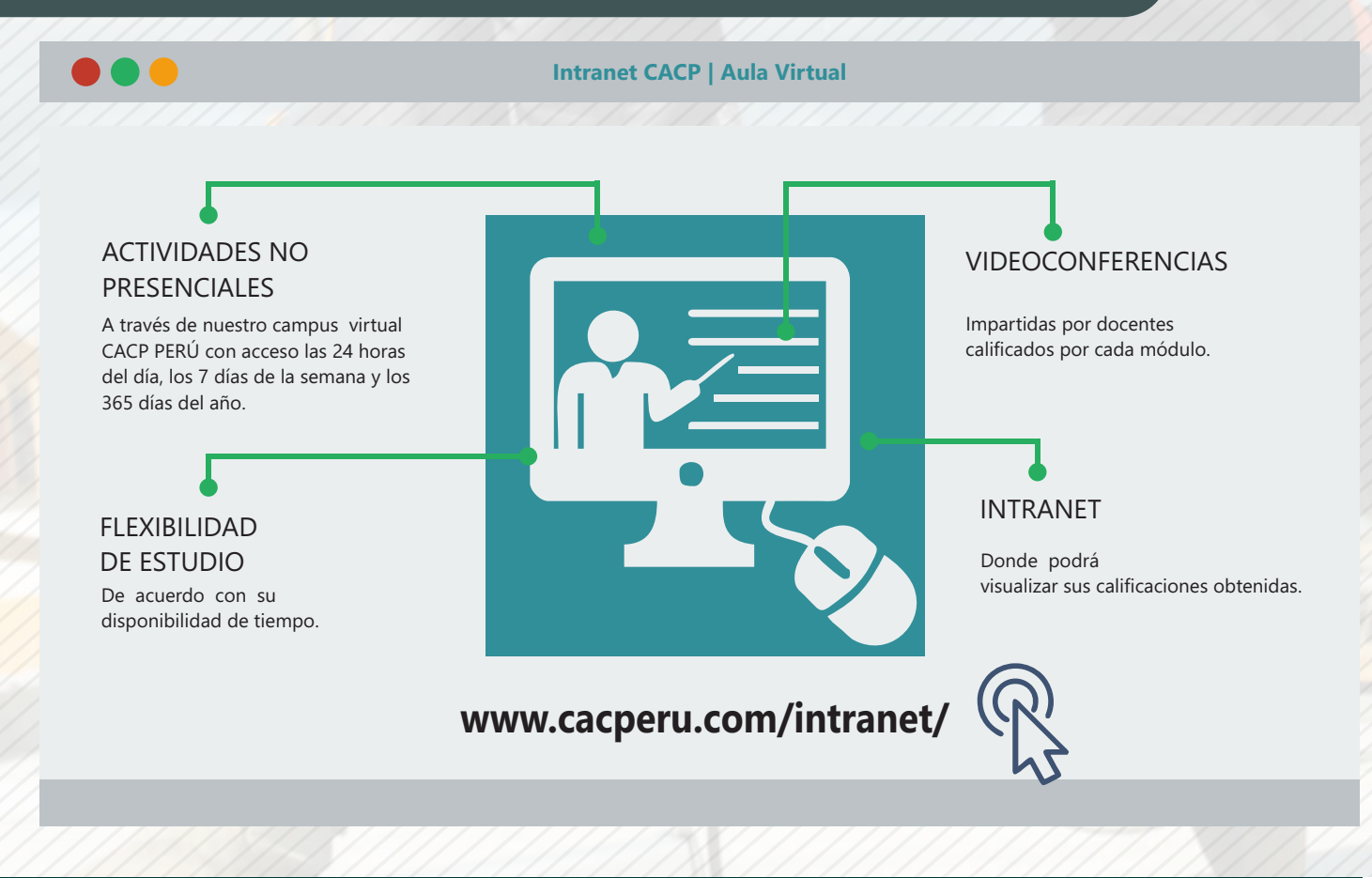

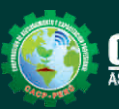

**Inscripciones** Cel.: **953620444 / 920029799 / 918343626 / 918371932** Email: info@cacperu.com | Fijo: **043-604932 - 064-583341** Web: http://cacperu.com

# **TEMARIO AUTOCAD 2D - 2019**

#### **SESIÓN 01**

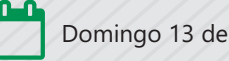

Domingo 13 de Enero del 2019

#### **INTRODUCCIÓN Y ENTORNO / SISTEMAS DE COORDENADAS. COMANDOS DE DIBUJO Y HERRAMIENTAS PARA DIBUJAR CON PRECISIÓN / COMANDOS DE DIBUJO Y EDICIÓN DE ENTIDADES I**

- Configuración de la Lámina de Trabajo: Limits, Units. Nociones de Escalas de
- pantalla y dibujo. Teclas de Función y Alías (Abreviaciones).
- o Introducción al AutoCAD 2012, ingreso al Programa. Elementos y
- Preparación del Entorno de Trabajo.

Ajustes previos.

Comandos de navegación

Configuración de las unidades de trabajo

Tipos de Coordenadas: Coordenadas Rectangulares, Coordenadas Polares,

(Absolutas y Relativas).

Comando líne.

Comando Polylínea.

Comando Circle.

Coordenadas cartesianas y polares.

Grid.

Ortho y polar tracking.

Objectsnaps.

Practica Calificada 1.

Comando arc.

Comando rectángule y polygon.

Comando Elipse.

Comando Move.

Comando Copy.

Comando Rotate.

Comandos Mirror.

Comando erase.

Comando explode y join.

Comando strech y scale.

Comando fillet y chamfer.

Comando Trim y extend.

Comando Offset y array.

Practica Calificada 1.

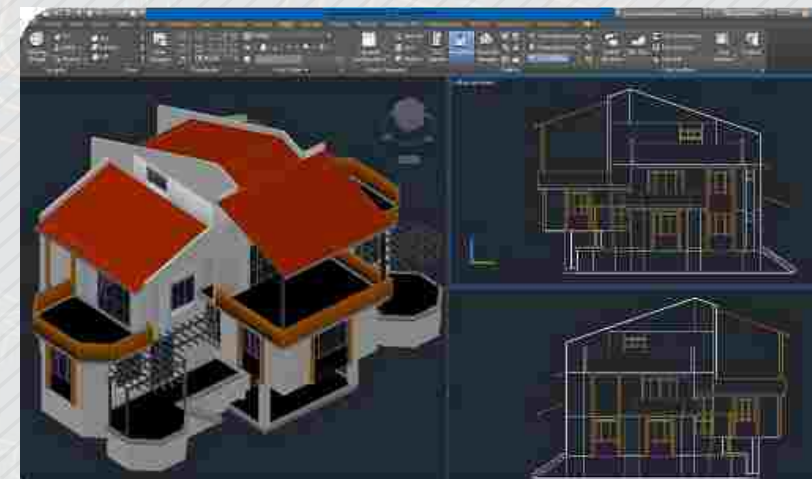

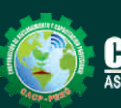

Cel.: **953620444 / 920029799 / 918343626 / 918371932** Email: info@cacperu.com | Fijo: **043-604932 - 064-583341** Web: http://cacperu.com

**4**

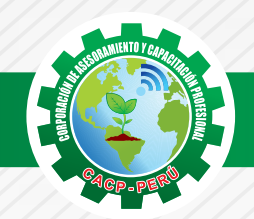

## **TEMARIO AUTOCAD 2D - 2019**

#### **SESIÓN 02**

#### **COMANDOS DE DIBUJO Y EDICIÓN DE TEXTOS / COMANDOS PARA CREACIÓN YEDICIÓN DE TEXTURAS Y TABLAS.**

- Comandos Line, Pline, Circle, Arc, Rectangle, Ellipse, Polygon, Spline, Point,
- Point Style,
- Tipos de texto.
- Creando y Configurando Text Styles.
- Creación de Columnas, justificaciones.
- Espaciamiento entre líneas y párrafos. Inserción de
- Campos, Inserción de símbolos, Edición de Text y Mtext.
- Conceptos y propiedades de texturas.
- Nuevo panel Hatch Creation. (sombreado y Degrade).
- $\sqrt{\ }$  Texturas separadas.
- Table Style, edición de tablas y aplicaciones.
- Practica Calificada 2.

#### **SESIÓN 03**

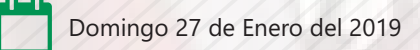

#### **COMANDOS PARA CREACIÓN Y MANEJO DE BLOQUES / COMANDOS PARA CREACIÓN Y ADMINISTRACIÓN DE LAYERS (CAPAS)**

- Comando Block, creando bloques en el dibujo actual.
- Insertando bloques.
- Caja de dialogo, exportación de bloques y objetos, Edición de Bloques (Block Editor).
- Comando LAYER, Paleta de Layers.
- Creación y Eliminación de Layers, Ordenar Layers.
- Selección de Layers, Propiedades de Layers: Color, Linetype (Tipo de Línea),
- Lineweight (Grosor de Línea), On/Off (Foco), Frezze/Thaw
- (Congelar/Descongelar).
- Color, Tipo de Línea, Grosor de Línea en el Espacio Modelo (Model) y en los Viewports.
- Practica Calificada 3.

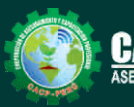

Cel.: **953620444 / 920029799 / 918343626 / 918371932** Email: info@cacperu.com | Fijo: **043-604932 - 064-583341** Web: http://cacperu.com

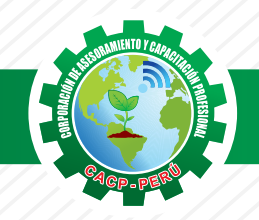

# **TEMARIO AUTOCAD 2D - 2019**

#### **SESIÓN 04**

#### **COMANDOS PARA CREACIÓN Y MANEJO DE COTAS / DIMENSIONAMIENTO / SISTEMA DE IMPRESIÓN EN AUTOCAD – DWF**

- Conceptos generales, Partes de una cota. Caja de diálogo Dimension Style,
- Creación y Configuración de Estilos de cota.
- Configuración de Estilos de Cota Anotativos, Edición de estilos, Dimensión
- Space, Dimension Break.
	- Inserción de archivos PDF

Inserción de archivos JPG

Conceptos Generales, Configuración Page Setup, Configuración de Equipos. Configuración de un layout (page setup)

Creación y configuración de ventanas de impresión

Configuración de la impresora

Configuración de la escala de impresión Evaluación Final.

**40 HORAS ACADÉMICAS**

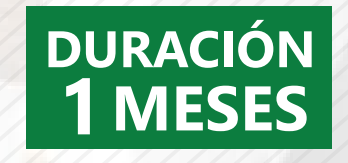

## **PONENTE AUTOCAD 2D - 2019**

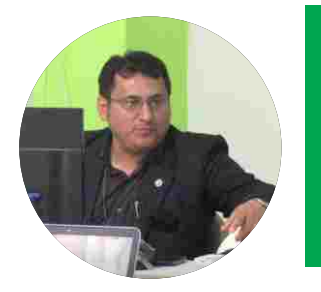

#### **Ing. Edilberto Chávez Fernández**

- $\sqrt{}$ Ingeniero en Computación y de Sistemas, con Certificación Internacional Microsoft/Learning Certiport- Microsoft Office Specialist Master (MOSM) capacitador in house de diferentes empresas.
- Docente del Curso de Gestión Procesos DIRECCION DE PROGRAMAS INHOUSE UNIVERSIDAD SAN IGNACIO DE LOYOLA – LIMA USIL.
- Docente en cursos de ingeniería ESCUELA DE INGENIERIA INDUSTRIAL Y SISTEMAS UNIVERSIDAD PRIVADA ANTENOR ORRGEGO TRUJILLO - UPAO.

## LUGAR DEL EVENTO

### AUDITORIO CACP PERÚ - **SEDE HUANCAYO**

**CALLE REAL N° 122 DISTRITO HUANCAYO-PROVINCIA HUANCAYO REFERENCIA: FRENTE AL INSTITUTO CONTINENTAL.**

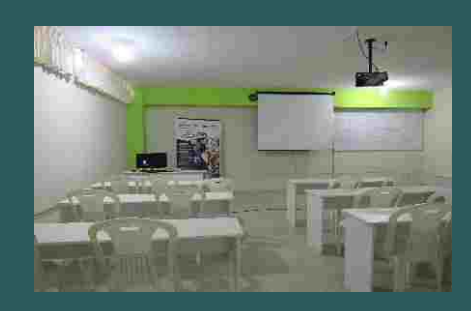

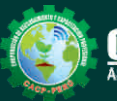

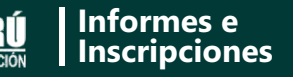

Cel.: **953620444 / 920029799 / 918343626 / 918371932** Email: info@cacperu.com | Fijo: **043-604932 - 064-583341** Web: http://cacperu.com

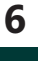

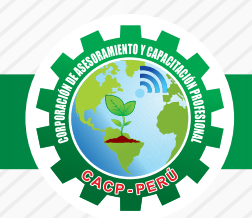

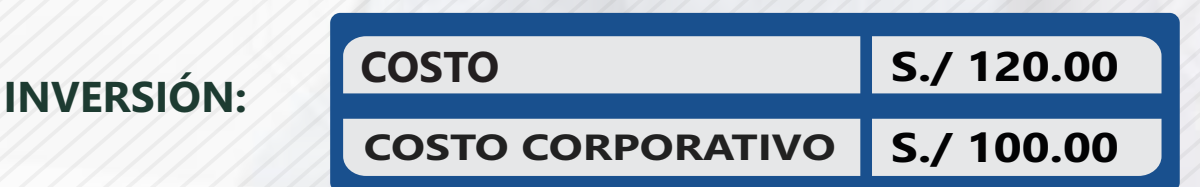

#### **MEDIO DE PAGO**

## BANCO DE CRÉDITO DEL PERÚ

N° CUENTA CORRIENTE EN SOLES:

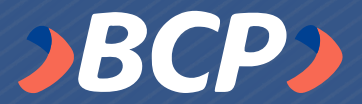

## **310-2283477035**

Titular de la Cuenta: CORPORACIÓN DE ASESORAMIENTO Y CAPACITACIÓN PROFESIONAL C.A.C.P. S.R.L

**\*En caso de realizar pago mediante el banco adicionar S/. 7.50 por cada Transacción**

#### **PAGOS A TRAVÉS DE:**

**7**

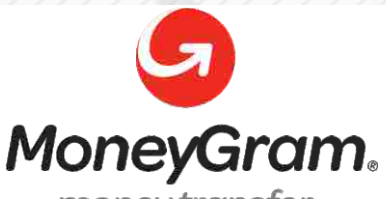

# WESTERN WWW

money transfer

A nombre de**: MIJAIL ANDRE NUÑEZ GOMEZ** DNI**: 44348728**

#### **ENVÍO DEL MATERIAL EN FÍSICO, SIN COSTO ADICIONAL A NIVEL NACIONAL**

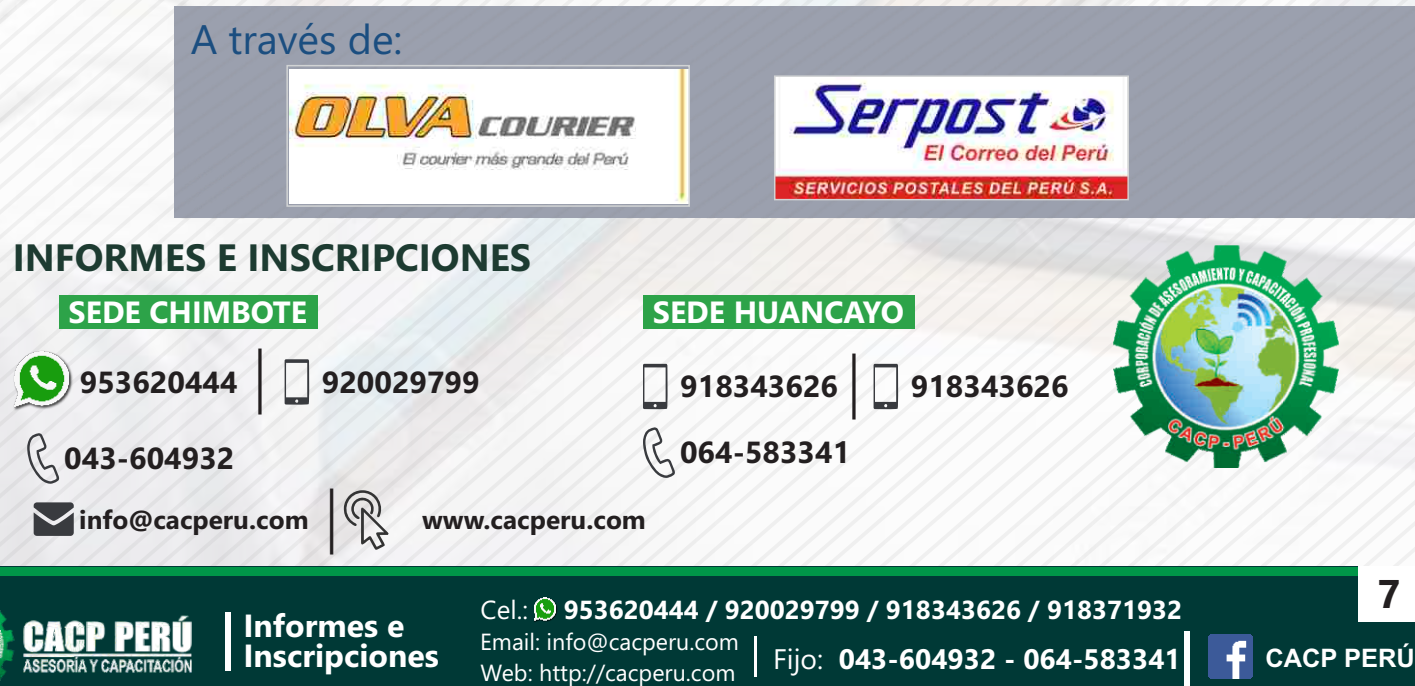